### **Методическая разработка практического занятия**

# **Использование скрипта для запрета копирования текста на Web-страницах**

#### в курсе **«Защита от несанкционированного доступа к информации»**

## в разделе **«Компьютер как средство автоматизации информационных процессов»**

*Жукова Ольга Юрьевна преподаватель информатики и ИКТ КМКК Кронштадтского района Санкт-Петербурга*

Работа учащимися выполняется самостоятельно, после объяснения теоретического материала.

## **Цель работы:**

Научить практическому умению защищать информацию на Web-странице с помощью использования скрипта.

#### **Порядок выполнения работы:**

1. Создайте пустую web-страницу, используя программу Блокнот:

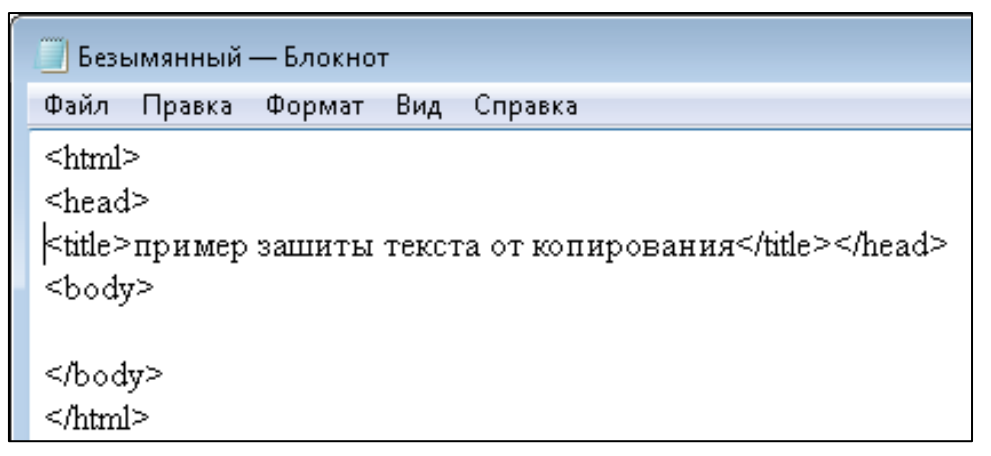

Используйте четыре пары основных тэгов.

В тэге <title> разместите текст, который появится в строке заголовка в браузере. Сохраните файл с именем index.htm и откройте его в браузере для просмотра результата.

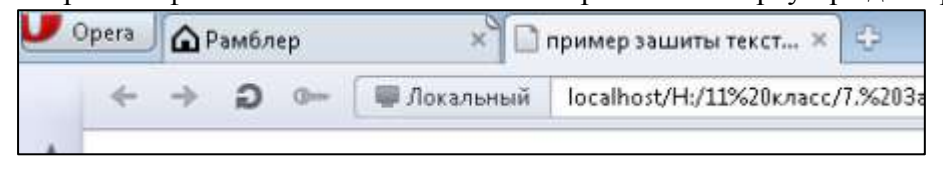

2. Между тэгами <body> добавьте текст, который появится на странице:

Пример защиты контента с помощью отключения возможности ручного копирования

Этот текст нельзя выделить или скопировать, так как внутри кода добавлен скрипт, предотвращающий действия, в том числе отключающий правую клавишу мыши. Если вы ее нажмете, ничего не произойдет (обязательно посмотрите код страницы). Но, если вы отключите скрипты в настройках своего браузера, то этот текст легко можно будет скопировать стандартными средствами. ПРОТИВ ЛОМА НЕТ ПРИЕМА!

3. Добавьте в текст на странице тэг <br>, который выполнит разрыв строки, чтобы строки в документе были определенной длины.

4. Заключите заголовок страницы в парные теги <H3>текст</H3>, которые выделят название

5. Заключите каждый абзац в парные теги <b>текст</b>, которые сделают шрифт текста жирным.

6. Чтобы изменить цвет шрифта последнего абзаца, используйте тэг <font color=red>rekcr</font>.

7. Скопируйте текст скрипта и добавьте его в свой документ после тэга <html>.

<script type="text/javascript">

 $document. on drag start = noselect;$ 

// запрет на перетаскивание

 $document. one elect start = no select;$ 

// запрет на выделение элементов страницы

 $document. on context menu = no select;$ 

// запрет на выведение контекстного меню

function noselect() {return false;}

 $\langle$ script $\rangle$ 

8. Проверьте результат.

9. Добавьте на страницу изображение, используя тэг <IMG SRC="ссылка на изображение">

(например, <IMG SRC="https://licel.ru/wp-content/uploads/Duke the Ripper.png">) 10. Проверьте результат.

11. Сохраните Web-страницу.

Оптимально работать переключаясь между двумя окнами: файлом index.htm открытом в Блокноте и этим же файлом, открытом в браузере. Сохранение в Блокноте: **CTRL+S**, обновление страницы в браузере: **F5** 

В материале использована информация с сайта: [http://devaka.ru/articles/zashita-kontenta,](http://devaka.ru/articles/zashita-kontenta) адаптированная для использования на уроках информатики.